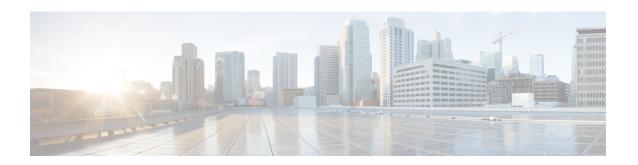

# **User Authentication Commands**

- connectored userauth lock, on page 2
- connectorctl userauth password, on page 3
- connectorctl userauth reset, on page 4

# connectorctl userauth lock

To lock out a **spacesadmin** user from the GUI after a specific interval or incorrect password login attempts, use the **connectorctl userauth lock** command.

connectorctl userauth lock { -d deny-attempt-count | -i interval | -s }

### **Syntax Description**

| Keywords and Variables | Description                         |
|------------------------|-------------------------------------|
| -d deny-attempt-count  | Number of incorrect login attempts. |
| -i interval            | Lock out the interval.              |
| -s                     | Shows current configuration.        |

#### **Command History**

Release 3

This command is introduced.

### **Examples**

The following example shows how to lock out the **spacesadmin** user from the GUI for a period of 4 minutes after 2 unsuccessful login attempts with an incorrect password:

[spacesadmin@ connector ~]\$ connectorctl userauth lock -d 2 -i 4 Executing command:userauth Command execution status:Success

Successfully updated user lock profile

The following example shows how to view the current lockout configurations:

[spacesadmin @ connector  $\sim$  ]S connectorctl userauth lock - s Executing command:userauth Command execution status:Success

Deny attempt count:3 Lockout interval:1

# connectorctl userauth password

To configure the strength of the password, set an expiry period and minimum length of the password, use the **connectorctl userauth password** command.

connectorctl userauth password { -l password-length | -p { yes | no } | -r { yes | no } | -e { yes | no } | -u password-reuse | -s }

### **Syntax Description**

| Keywords and Variables | Description                                                             |  |
|------------------------|-------------------------------------------------------------------------|--|
| -l password-length     | Minimum password length. Default value is eight.                        |  |
| -p { yes   no }        | Enables a strong password. Default value is no.                         |  |
| -r { yes   no }        | Rejects a weak password. Default value is yes.                          |  |
| -e { yes   no }        | Password expires after 60 days. Default value is no.                    |  |
| -u password-reuse      | Number of previous passwords that can be reused. Default value is zero. |  |
| -s                     | Shows current configuration                                             |  |

#### **Command History**

#### Release 3 This command is introduced.

#### **Examples**

The following example shows how to define the minimum length of the password as 9, configure a flag that requires a strong password, configure a flag that rejects a weak password, set the password to expire after 60 days, and configure that one previous password cannot be reconfigured again.

```
[spacesadmin@connector ~]$ connectorctl userauth password -1 9 -p yes -r yes -e yes -u 1 Executing command:userauth

Command execution status:Success
------
Updated password policy
User password expiry set to 60 days

Successfully updated user password profile
```

The following example shows how to view the password limitations currently configured.

```
[spacesadmin@connector ~]$ connectorctl userauth password -s
Executing command:userauth
Command execution status:Success
------
Password length: 8
Enable strong password: no
Reject weak password: yes
Expire password after 60 days: no
Number of previous passwords which cannot be reused: 0
```

# connectorctl userauth reset

To reset the user password and lock configuration to system default, use the **connectorctl userauth reset** command.

### connectorctl userauth reset

**Syntax Description** 

This command has no keywords or arguments.

**Command History** 

Release 3

This command is introduced.

**Examples** 

[spacesadmin@connector ~]\$ connectorctl userauth reset Executing command:userauth

Command execution status:Success

User auth profile reset to system default